**Aktywacja usługi z numerem Netii** Należy wejśd na stronę (**Netia On-Line**) [http://www.netiaonline.pl](http://www.netiaonline.pl/) https://www.netiaonline.pl/

Następnie logujemy się używając numeru konta klienta w systemie Netii oraz Pinu który został zaproponowany przez klienta podczas podpisywania umowy:

Jeśli posiadasz swój login i hasło wpisz w pola poniżej:

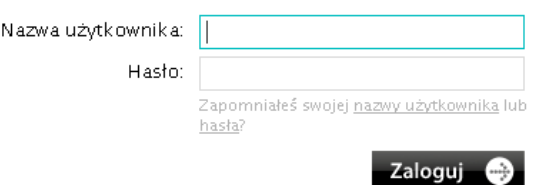

Jeśli klient nie pamięta lub nie zna swojego numeru konta, to jest on dostępny na fakturze za usługi telekomunikacyjne Netii. Numer oraz PIN można także uzyskać dzwoniąc na infolinię Netii pod numerem **0801 802 803**.

KROK 1 – należy wejść do zakładki usługi oraz wybrać więcej przy usłudze FaxSerwer

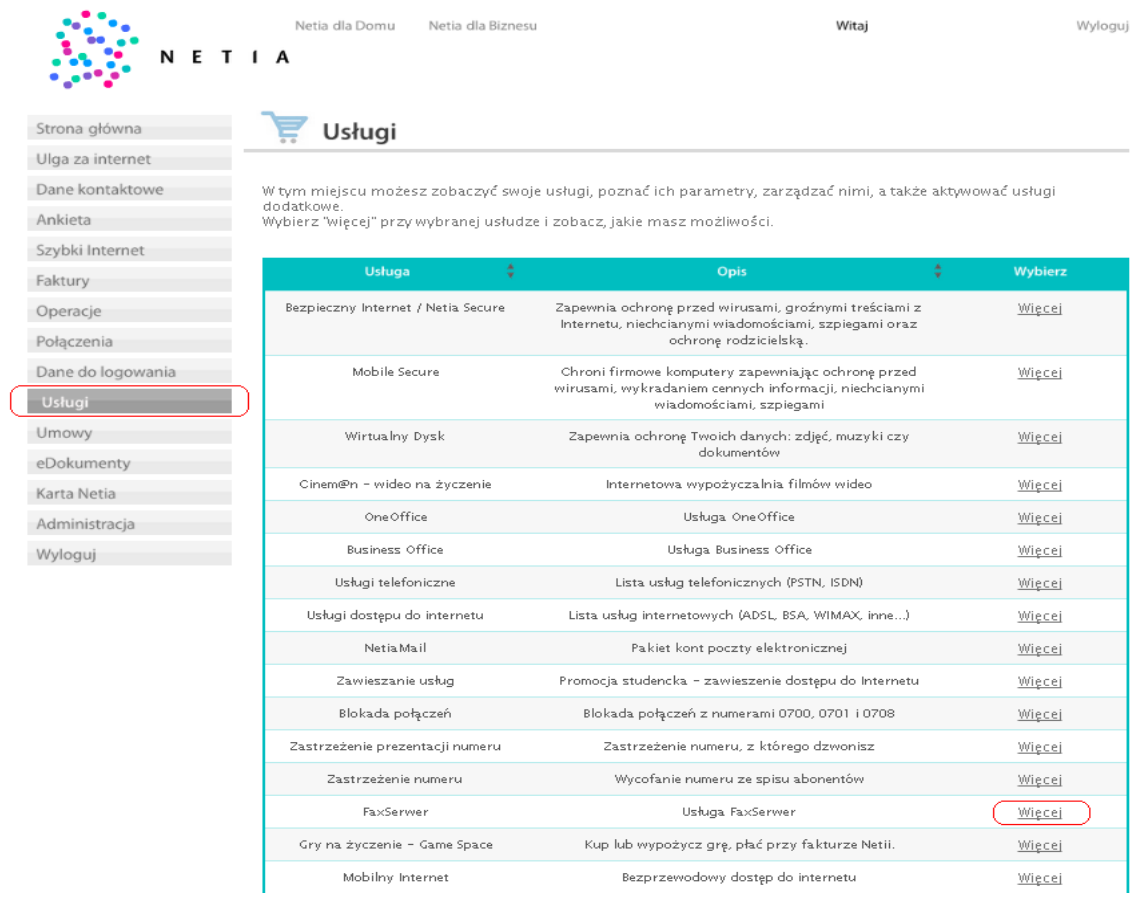

## **KROK 2** – należy wybrać klawisz zamów

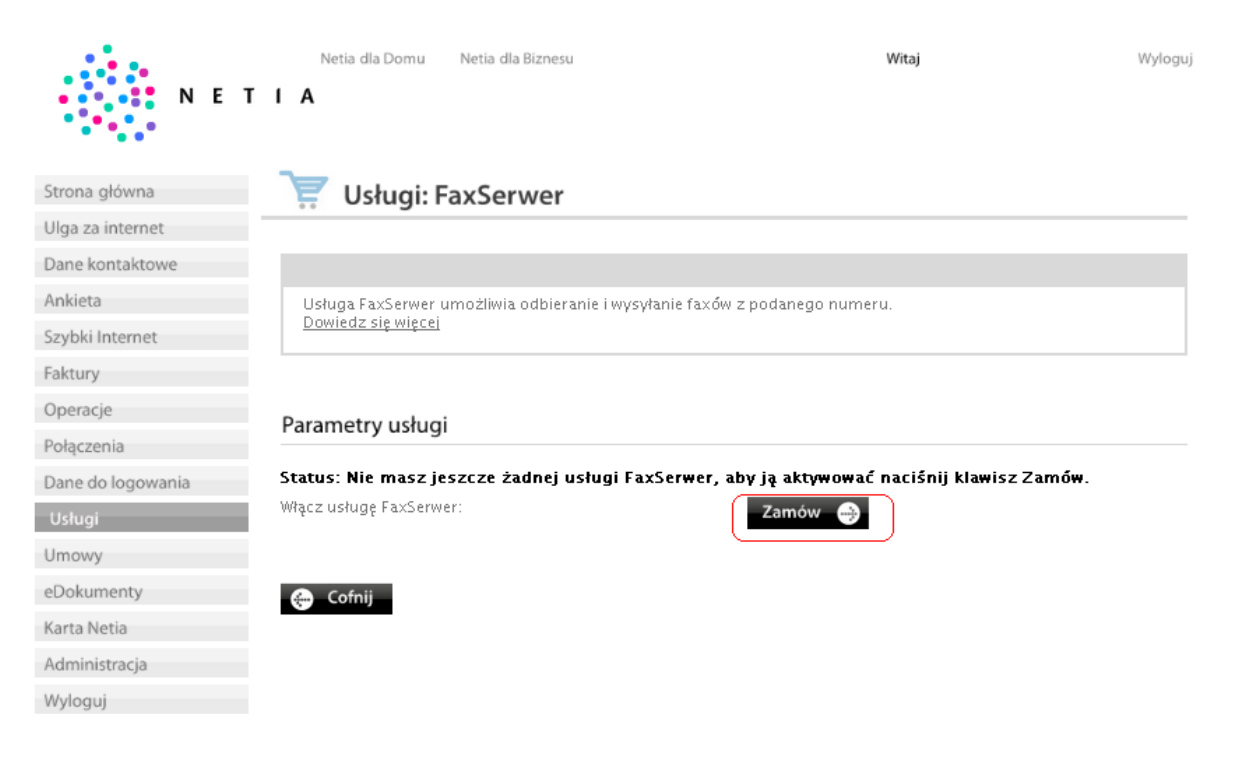

KROK 3 – należy podać adres email na który mają być wysyłane wiadomości faksowe, oraz wskazać nr usługi głównej do której jest przypisywane konto FaxSerwera – nie jest to numer FaxSerwera, numer taki będzie przydzielony automatycznie z puli numerów Netii.

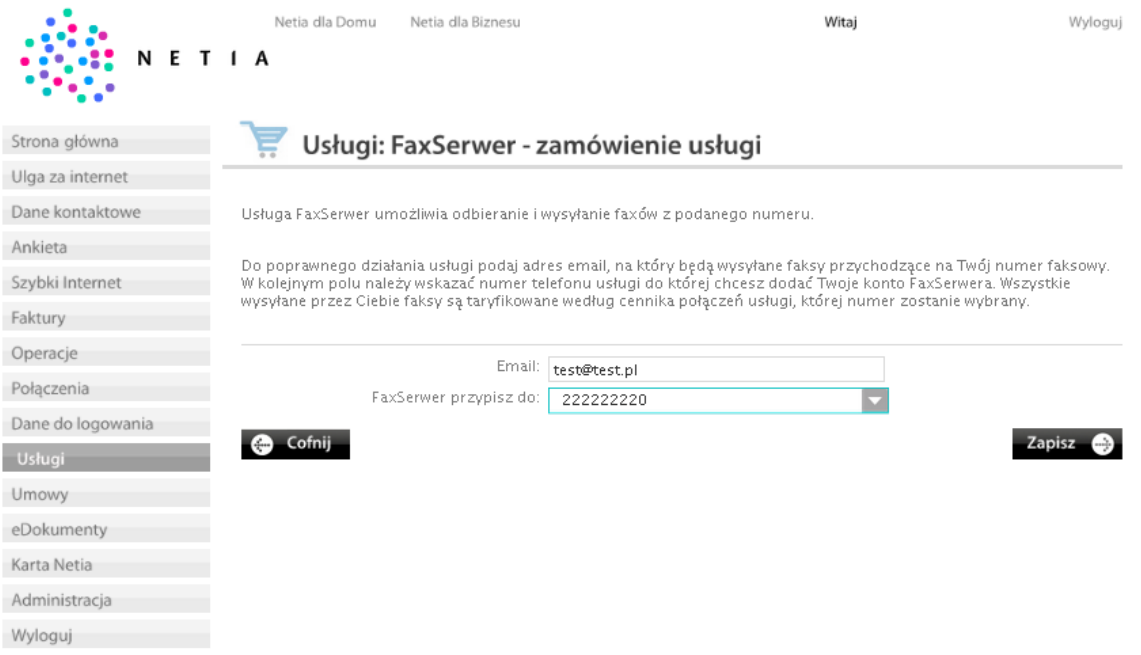

## **KROK 4** – potwierdzenie danych

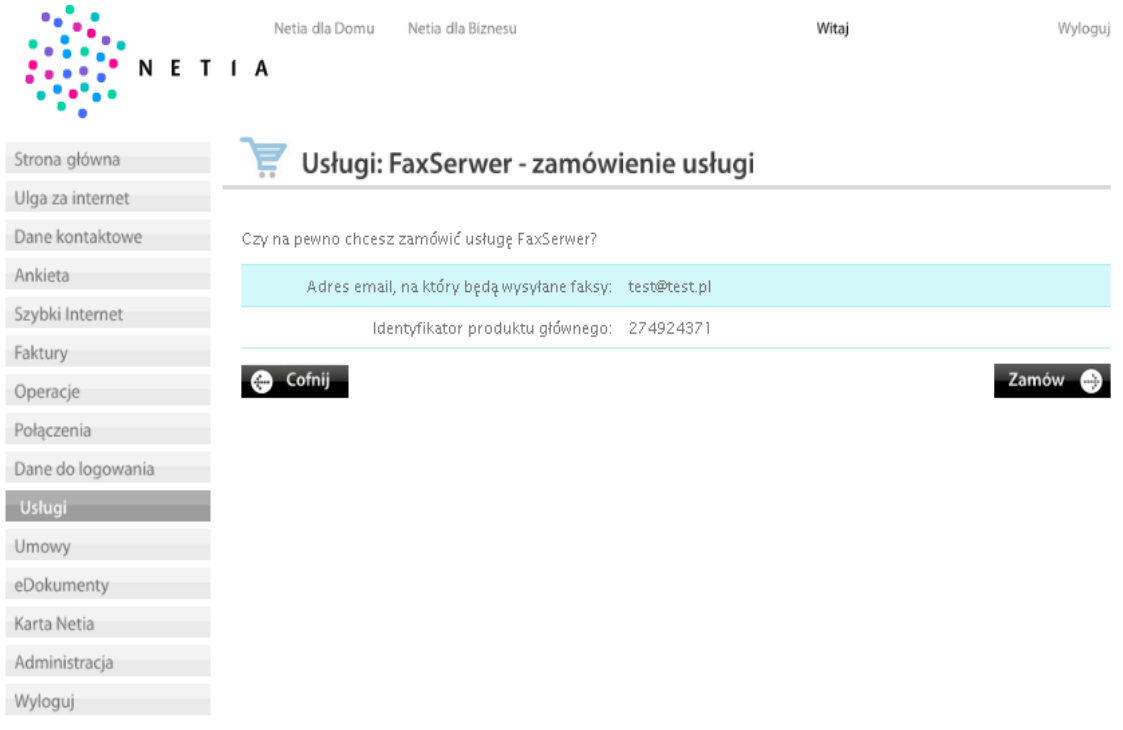

## **KROK 5 –** potwierdzenie aktywacji usługi

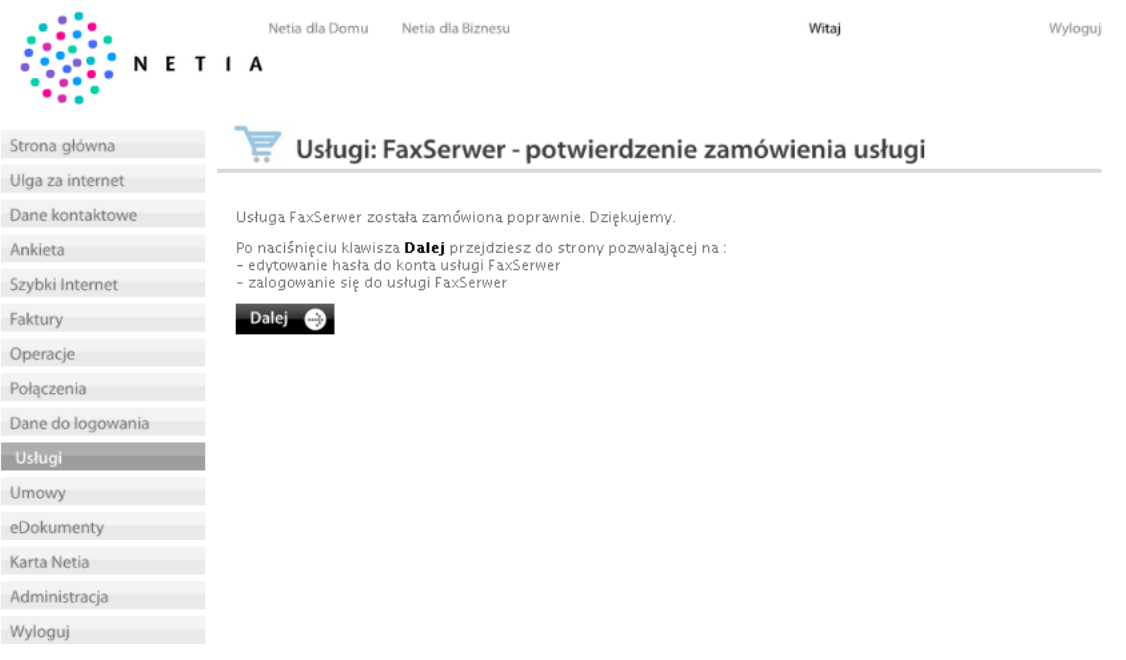

**KROK 6 –** widoczny ekran z aktywowaną usługą – aby się zalogować do FaxSerwera należy nacisnąć klawisz **otwórz**

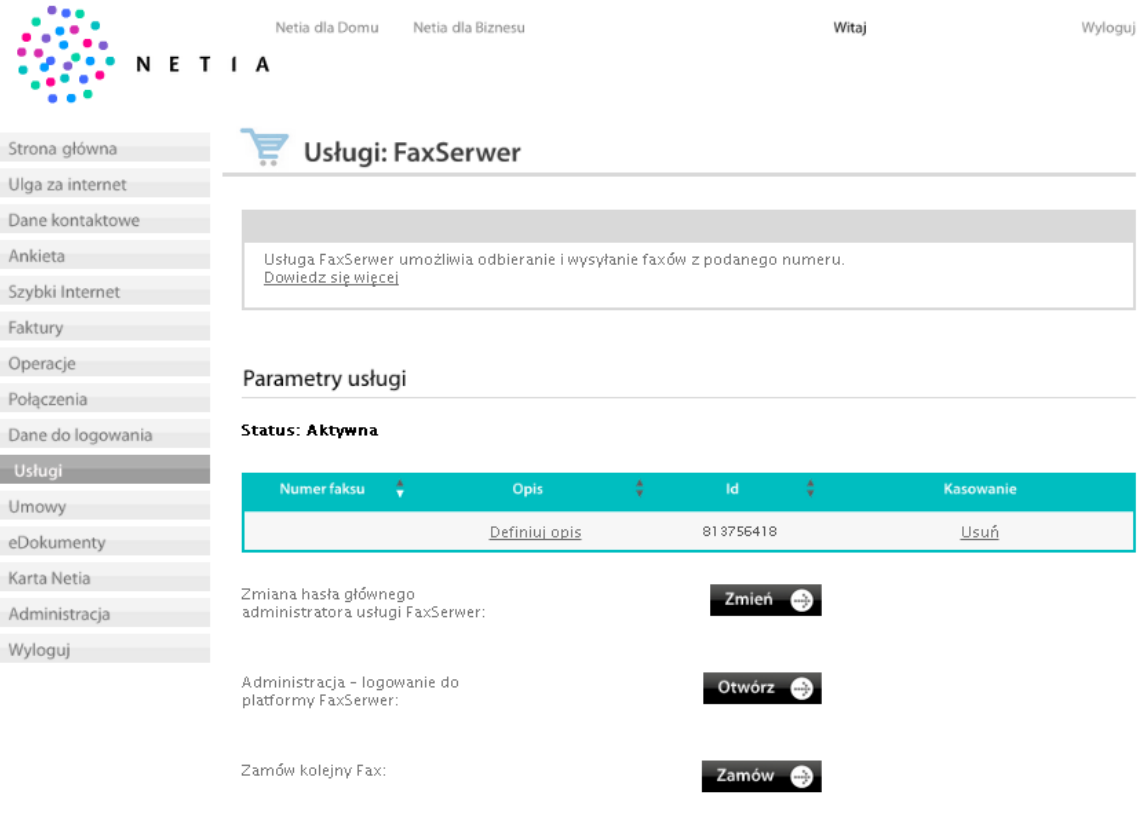

**O** Cofnij